*ESTE É O MODELO DE FATURA ENVIADO MENSALMENTE PARA VOCÊ, VIA E-MAIL E SMS\* CADASTRADOS NA SASCAR. POR ISSO, MANTENHA OS SEUS DADOS SEMPRE ATUALIZADOS.*

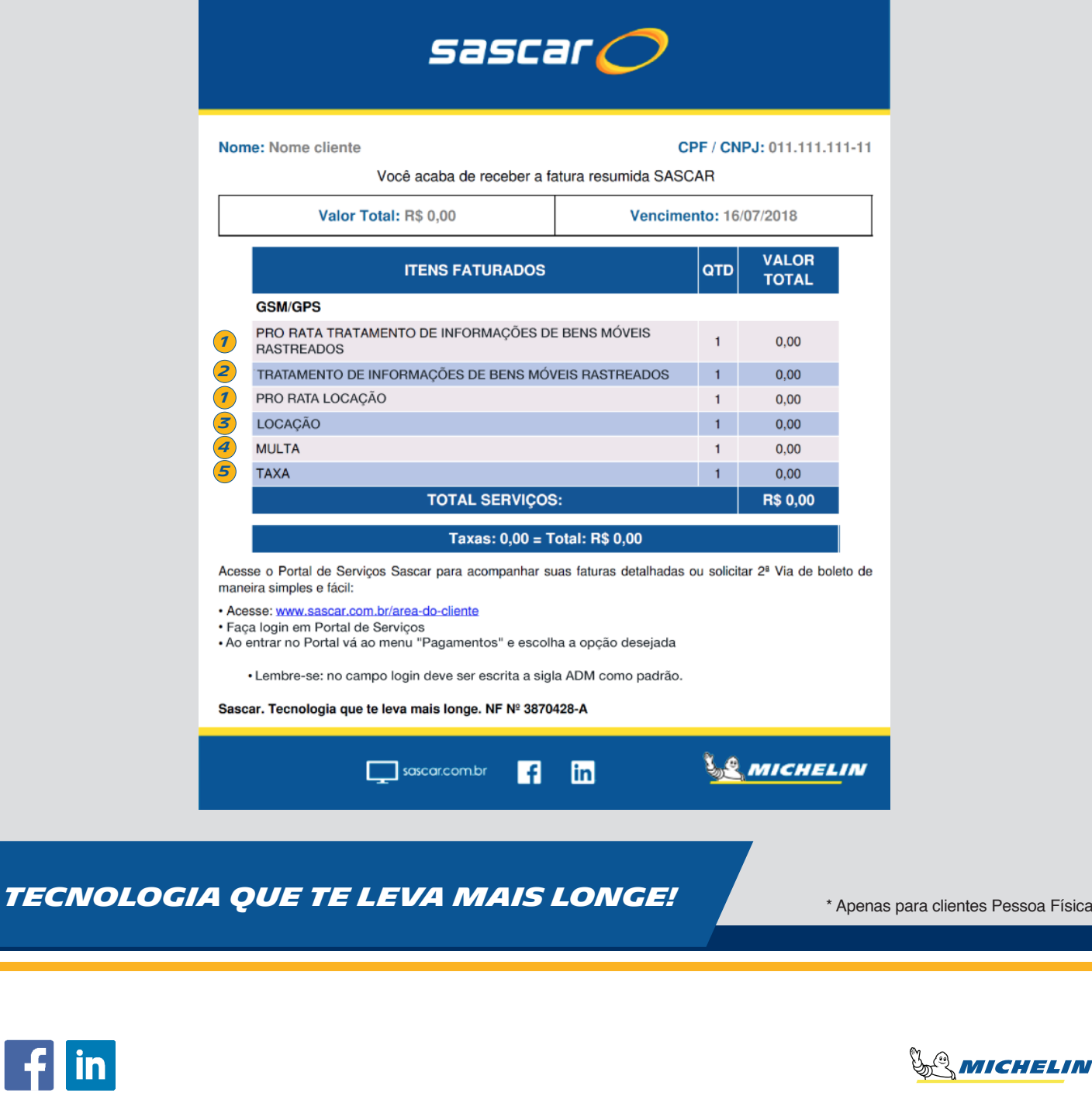

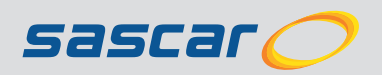

. Física.

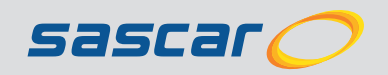

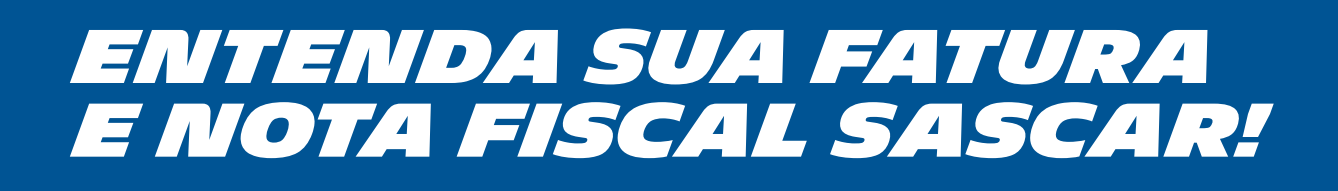

## *Sua fatura é composta,*

## *basicamente, pelos itens abaixo:*

**1**

### **PRO RATA**

Cobrança de valores de locação (equipamento e acessórios) e dos serviços de forma proporcional, que compreende o período entre a data de instalação e o final do mês. Exemplo: se você contrata o serviço no dia 20 de julho, no mês seguinte (agosto) será cobrado o valor total do mês vigente (agosto) e o valor proporcional do mês anterior (10 dias).

**5**

**4 multa**<br>
Valor cobrado pela rescisão por parte do cliente antes da primeira renovação contratual.

#### **TAXAS**

Cobrança de serviços extras como:

**Taxa de instalação:** valor cobrado pela instalação do(s) equipamento(s);

**Taxa troca de veículo:** valor cobrado pela retirada do equipamento de um veículo para instalação em outro; **Taxa de extensão:** valor cobrado pela prorrogação do prazo de 60 dias para instalação do equipamento em um veículo; **Taxa de agendamento improdutivo:** valor cobrado caso o cliente não apresente o veículo para

realização dos serviços de instalação, desinstalação e assistência técnica;

**Taxa por não devolução:** cobrança por não devolução do equipamento.

**3**

### **locação**

Cobrança de locação de equipamento principal e acessórios, tais como sensores, travas, entre outros. Reajustes com base no IGP-M serão informados neste campo. Nos casos de mudança no serviço contratado, essa cobrança será apresentada como "Alteração".

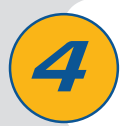

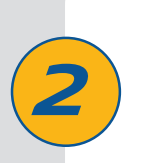

#### **Tratamento de informações de bens móveis rastreados**

Cobrança pelos serviços prestados. O valor do IGP-M (Índice Geral de Preços do Mercado), utilizado para o reajuste anual do contrato, será informado também neste campo.

#### **ATENÇÃO:**

Os pagamentos via débito automático Banco do Brasil e Itaú devem ser autorizados junto ao banco. Sem isso o pagamento não será efetuado, o que acarretará juros, multas e corte de sinal.

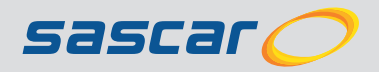

## *ONDE VISUALIZAR SUA FATURA DETALHADA?*

## *Onde visualizar o relatório financeiro?*

## *Como emitir um boleto para pagamento?*

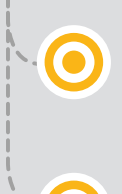

### **CLIENTE SASCAR**

Acesse: sascar.com.br/area-do-cliente, clique em "PAGAMENTOS", depois em "MINHAS FATURAS" e escolha a opção "DETALHES DA NOTA" para exibir seus contratos, veículos, classes, tipos de cobrança, valores e início de vigência.

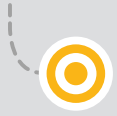

### **CLIENTE SASCAR**

Acesse: sascar.com.br/area-do-cliente, clique em "PAGAMENTOS" e selecione a opção "RELATÓRIO FINANCEIRO". Lá você encontra seu contrato, início de vigência, prazos contratuais e todas as informações sobre valores e reajustes cobrados.

### **CLIENTE SASCAR**

Acesse: sascar.com.br/area-do-cliente, clique em "PAGAMENTOS", depois em "MINHAS FATURAS" e escolha a opção "GERAR 2ª VIA DE BOLETO".

### **Mantenha seus dados atualizados para receber sua fatura com comodidade:**

**CLIENTE SASCAR** Acesse: sascar.com.br/area-do-cliente Clique na aba "**CONTA**"

### **CLIENTE SIGGO** Acesse: portal.siggo.com/Portal Clique na aba "**INFORMAÇÕES**"

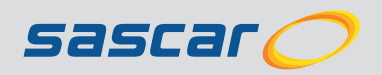

## **CLIENTE SIGGO**

Acesse: portal.siggo.com/Portal, clique em "PAGAMENTOS" e depois em "MEUS PAGAMENTOS".

### **CLIENTE SIGGO**

Acesse: portal.siggo.com/Portal, clique em "PAGAMENTOS" e depois em "MEUS PAGAMENTOS".

*TECNOLOGIA QUE TE LEVA mais longe!*

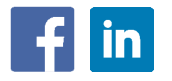

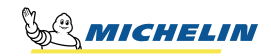

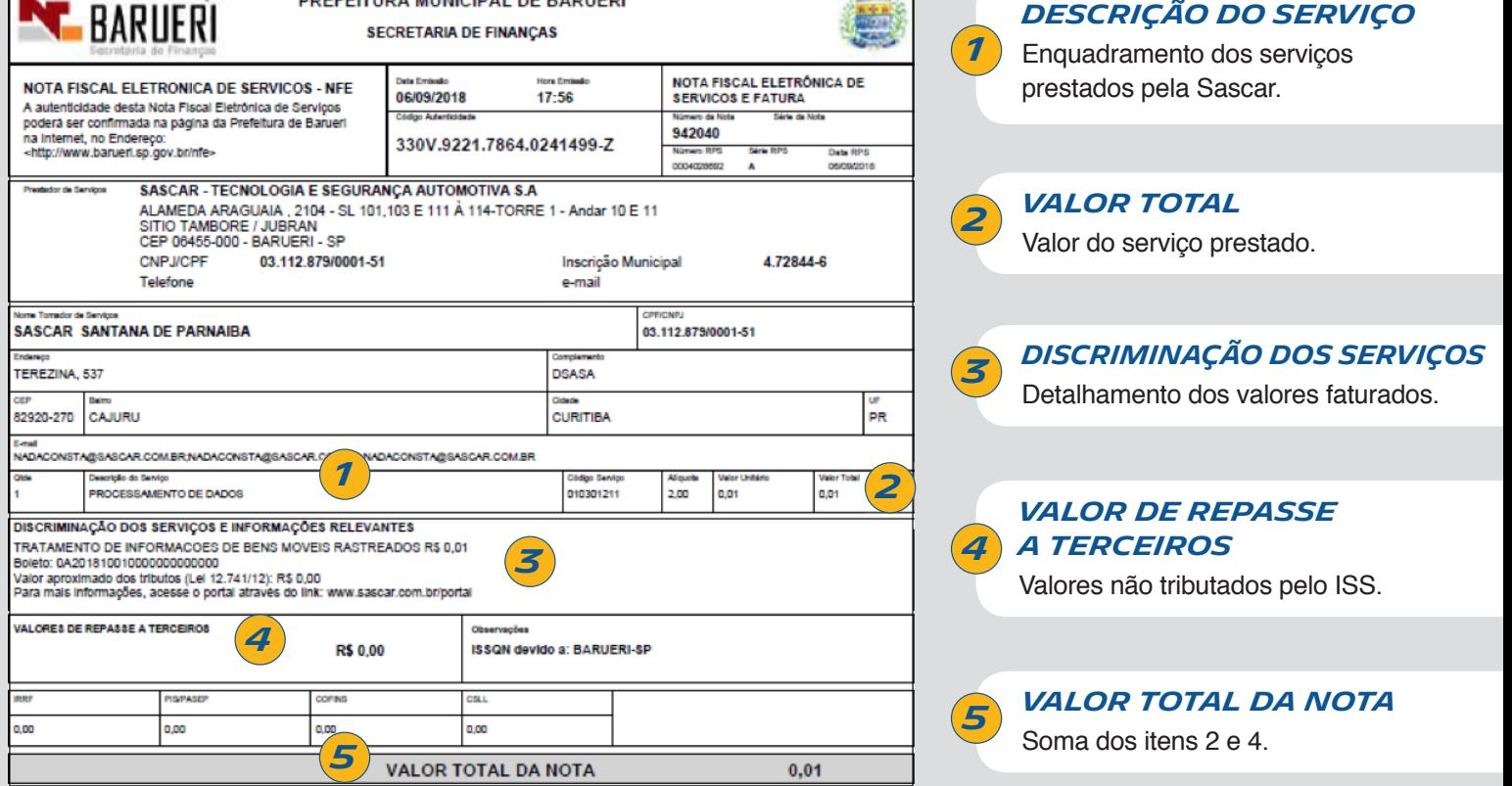

A Nota Fiscal é enviada mensalmente pelo e-mail **nfe.noreply@barueri.sp.gov.br** Ela também fica disponível no Portal de Serviços.

## **CLIENTE SASCAR**

Acesse: sascar.com.br/area-do-cliente, clique em "PAGAMENTOS", depois em "MINHAS FATURAS" e escolha a opção "GERAR 2ª VIA DE NOTA FISCAL".

## **CLIENTE SIGGO**

Acesse: portal.siggo.com/Portal, clique em "PAGAMENTOS" e depois em "MEUS PAGAMENTOS".

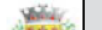

# *Entenda sua Nota Fiscal*